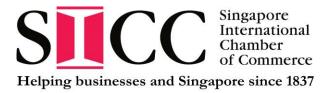

## **Remote Payment Guide:**

- 1. Prepare the document for submission.
- 2. Determine the amount payable please refer to the documentation fees applicable at: <u>https://sicc.com.sg/certification/certificates-of-origin/endorsement-fees-for-certificate-of-origin/</u>
- 3. Make payment please select from options above.
- 4. After payment is made, please **email immediately** to <u>certification@sicc.com.sg</u> with the following:
  - i) Attach the <u>screenshot</u> of the payment advice
  - ii) Please provide:
    - Name of account holder (Payee)\*
    - Exporter's full company's name
    - Documents the payment are for
    - Specify the reference number (e.g. Invoice number)

\*If the payment is made via company's account, please indicate the full company's name.

If payment is made via personal account, please provide the payee's name as registered with the bank.

- 5. Upon successful submission of your physical documents, a receipt will be generated and given to your representative at the submission counter.
- 6. Please **produce the respective receipt** to our counter staff **upon collection** of the documents.